## **Webová adresa**

#### <https://mail.slu.cz>

**Pozor. K mailu se přihlašujete od 20.3.2017 údaji z CRO. Více informací naleznete na stránce [Centrální Registr Osob \(CRO\).](https://uit.opf.slu.cz/sluzby:cro)**

### **Přihlášení do mailu**

Do mailu **přihlašujete svými CRO údaji**. Pokud jste měli více účtů (zaměstnanecké, studentské) budete mít **již jen jeden nový CRO**. Do nového mailové systému SU budete mít **převedeny všechny své emaily**. Pokud jste měli více účtů budete mít emaily zkopírovány do **podsložky s názvem druhého účtu**. Pro zobrazení všech svých mailů z dalších účtů použijte návod [zde](https://uit.opf.slu.cz/horde:zobrazenivsechmailu).

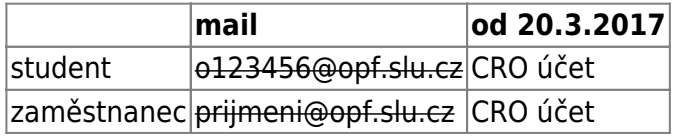

Vlastní **emaily** se přechodem na přihlášení přes **CRO nemění**. Zůstávají v původní formě prijmeni@opf.slu.cz pro zaměstnance OPF a o123456@opf.slu.cz pro studenty.

Tento e-mail je standardně využíván pro komunikaci mezi univerzitou a Vámi, upozorňujeme na skutečnost vyplývající ze Studijního a zkušebního řádu, podle které jsou studenti povinni v rámci studia a při jeho průběžné kontrole používat své univerzitní e-mailové účty!

## **Kapacita pro ukládání pošty**

\* Pro ukládání pošty se používá kvóta, která je nezávislá na kvótě Vašeho domovského adresáře. \* **Zaměstnanci** mají pro ukládání pošty kvótu **200 MB**. \* **Studenti** mají pro ukládání pošty kvótu **50 MB**.

# **Užitečné tipy/návody**

Jak pracovat se systémem Horde, jak Horde nastavit se dočte [ZDE](https://uit.opf.slu.cz/horde)

From: <https://uit.opf.slu.cz/>- **Ústav informačních technologií**

Permanent link: **<https://uit.opf.slu.cz/sluzby:mail>**

Last update: **2018/11/08 11:16**

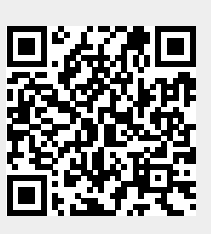